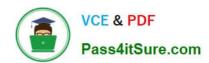

# 9A0-142<sup>Q&As</sup>

Adobe InDesign CS5 ACE Exam

# Pass Adobe 9A0-142 Exam with 100% Guarantee

Free Download Real Questions & Answers PDF and VCE file from:

https://www.pass4itsure.com/9a0-142.html

100% Passing Guarantee 100% Money Back Assurance

Following Questions and Answers are all new published by Adobe
Official Exam Center

- Instant Download After Purchase
- 100% Money Back Guarantee
- 365 Days Free Update
- 800,000+ Satisfied Customers

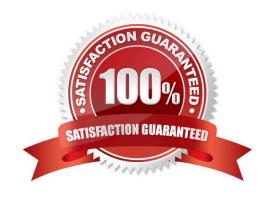

## https://www.pass4itsure.com/9a0-142.html

2024 Latest pass4itsure 9A0-142 PDF and VCE dumps Download

#### **QUESTION 1**

Which of the following commands will you use to open discretionary hyphen?

- A. Layout > Insert Special Character > Hyphens And Dashes > Discretionary Hyphen
- B. Window > Insert Special Character > Hyphens And Dashes > Discretionary Hyphen
- C. Object > Insert Special Character > Hyphens And Dashes > Discretionary Hyphen
- D. Type > Insert Special Character > Hyphens And Dashes > Discretionary Hyphen

Correct Answer: D

A discretionary hyphen appears only if the word breaks. To open a discretionary hyphen use the following command. Type > Insert Special Character > Hyphens And Dashes > Discretionary Hyphen Answer: C, B, and A These options are invalid.

#### **QUESTION 2**

You have created a table in InDesign. You are editing text in the cells of a table.

What will you do to move the cursor from one cell to the next cell in the table without using the mouse?

- A. Press the arrows
- B. Press the F2 key
- C. Press the backspace key
- D. Press the Tab key

Correct Answer: D

To move the cursor from one cell to next cell in the table without using the mouse, press the Tab key.

#### **QUESTION 3**

For which of the following tasks is a page tool used? Each correct answer represents a complete solution. Choose all that apply.

- A. To resize several objects that have commonly aligned edges simultaneously, while keeping the gaps between them fixed
- B. To open a set of menu options to change the page size and orientation
- C. To move the entire page\\'s contents
- D. To adjust the size of a gap between two or more objects

Correct Answer: BC

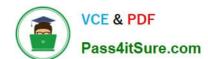

#### https://www.pass4itsure.com/9a0-142.html

2024 Latest pass4itsure 9A0-142 PDF and VCE dumps Download

The shortcut for a page tool is Shift+P. The page tool is used for the following tasks:

- 1.To move the entire page\\'s contents
- 2.To open a set of menu options to change the page size and orientation

Answer: D and A are incorrect. A gap tool is used to adjust the size of a gap between two or more bjects. It also allows a user to resize several objects that have commonly aligned edges simultaneously, while keeping the gaps between them fixed. It is a one-step way to adjust the layout by directly manipulating the space between objects.

#### **QUESTION 4**

Fill in the blank with the appropriate feature of InDesign CS5. The panel in InDesign CS5, is used to quickly see where transparency occurs on a page and to alert service providers to the areas that contain transparency.

Correct Answer: Flattener review

The Flattener Preview panel is used to see what page items (typically those with transparency) are flattened (made solid) during printing or exporting to Encapsulated PostScript (EPS), Scalable Vector Graphics (SVG, a vector format for the Web), or Portable Document Format (PDF) format. Flattening occurs for printing devices and graphics export formats that do not support transparency. To open the Flattener Preview panel, Choose Window > Output > Flattener.

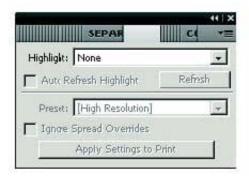

Flattener Preview panel

#### **QUESTION 5**

Which of the following allows you to resize several objects that have commonly aligned edges simultaneously, while keeping the gaps between them fixed?

- A. Gradient panel
- B. Align panel
- C. Gap tool
- D. Glyph panel

Correct Answer: C

A gap tool is used to adjust the size of a gap between two or more objects. It also allows a user to resize several objects that have commonly aligned edges simultaneously, while keeping the gaps between them fixed. It is a one-step way to

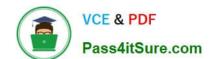

## https://www.pass4itsure.com/9a0-142.html

2024 Latest pass4itsure 9A0-142 PDF and VCE dumps Download

adjust the layout by directly manipulating the space between objects.

Answer: B is incorrect. The Align panel is used to align or distribute objects horizontally or vertically along the selection, margins, page, or spread. To open the Align panel a user should use the following command: Window > Object and Layout

> Align The Align panel does not affect objects to which the Lock Position command is applied, and does not change the alignment of text paragraphs within their frames.

Answer: A is incorrect. The Gradient panel is useful for creating an unnamed gradient that will not be used often.

Answer: D is incorrect. The Glyphs panel is used to enter glyphs.

9A0-142 VCE Dumps

9A0-142 Exam Questions

9A0-142 Braindumps